# Validar implementación PON enrutada 24.1.2

## Contenido

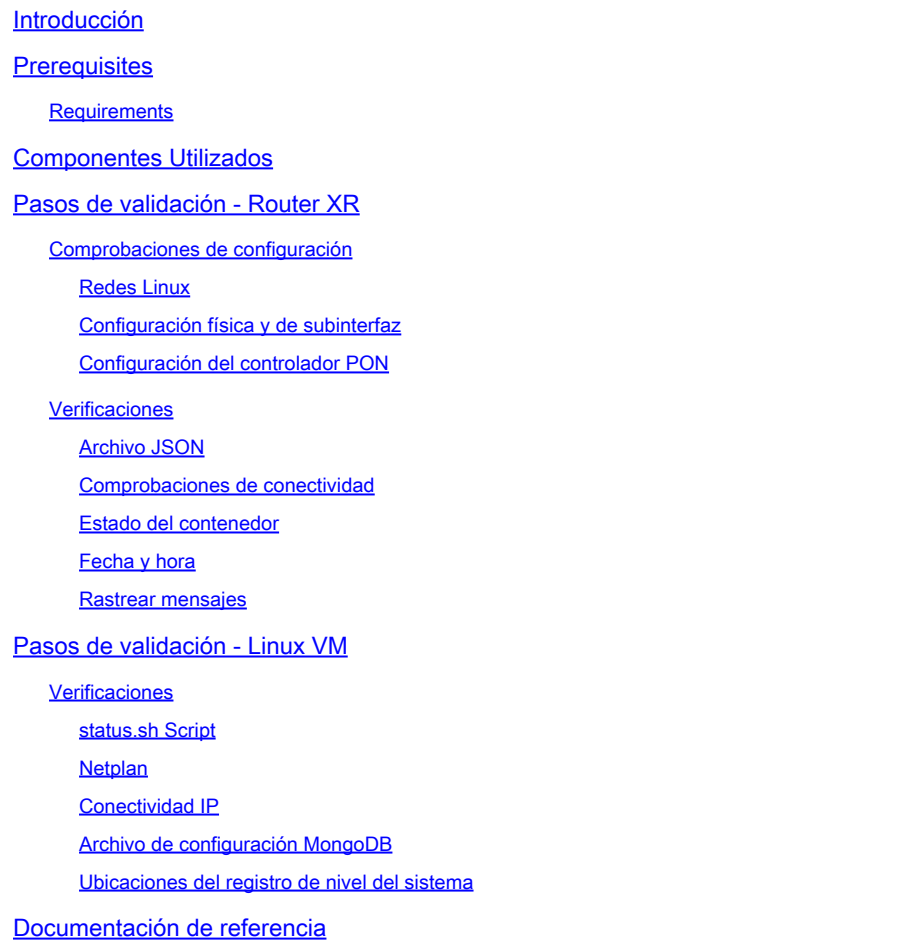

## Introducción

Este documento describe la validación de la solución Cisco Routed PON (Passive Optical Network) en una máquina virtual (VM) y un router XR.

## **Prerequisites**

### **Requirements**

Cisco recomienda tener conocimientos sobre estos temas.

- Software Cisco IOS® XR
- Linux
- Entorno de máquina virtual

## Componentes Utilizados

La información de este documento se basa en las versiones de software y hardware enumeradas:

- Router XR NCS-540-28Z4C-SYS-A
- Software Cisco IOS® XR 24.1.2
- Routed PON Version 24.1.2
- Ubuntu Versión 20.04.06 LTS

La información que contiene este documento se creó a partir de los dispositivos en un ambiente de laboratorio específico. Todos los dispositivos que se utilizan en este documento se pusieron en funcionamiento con una configuración verificada (predeterminada). Si tiene una red en vivo, asegúrese de entender el posible impacto de cualquier comando.

## Pasos de validación - Router XR

### Comprobaciones de configuración

### Redes Linux

Asegúrese de que el VRF (Virtual Routing and Forwarding) utilizado para la conectividad esté reflejado dentro de la configuración de la red linux. Para este ejemplo, se ha configurado VRF Mgmt-intf. Además, asegúrese de que source-hint default-route esté configurado para la interfaz de enlace ascendente correcta. La conectividad en el ejemplo listado utiliza la interfaz MgmtEth0/RP0/CPU0/0.

Ejemplo de configuración:

```
linux networking
 vrf Mgmt-intf
   address-family ipv4
    default-route software-forwarding
     source-hint default-route interface MgmtEth0/RP0/CPU0/0
```
### Configuración física y de subinterfaz

Asegúrese de que la interfaz en la que está insertado el OLT (Terminal de Línea Óptica) Pluggable es correcta y no está apagada en la configuración. Además, confirme que la subinterfaz es dot1q etiquetada con 4090 y que se aplica a la interfaz física asociada.

Ejemplo de configuración:

```
interface TenGigE0/0/0/0
description PON OLT
!
interface TenGigE0/0/0/0.4090
encapsulation dot1q 4090
```
Verificación de comando:

#### <#root>

RP/0/RP0/CPU0:F340.16.19.N540-1#

#### **show ip interface brief**

Tue Jul 16 15:08:28.786 UTC

Interface IP-Address Status Protocol Vrf-Name

**TenGigE0/0/0/0**

unassigned

**Up**

```
Up
```
default

```
TenGigE0/0/0/0.4090
```
unassigned

**Up**

#### **Up**

default

RP/0/RP0/CPU0:F340.16.19.N540-1#

```
show interface TenGigE0/0/0/0.4090
```
Wed Jul 17 13:17:07.754 UTC

**TenGigE0/0/0/0.4090 is up, line protocol is up**

Interface state transitions: 5 Hardware is VLAN sub-interface(s), address is c47e.e0b3.9b04 Internet address is Unknown MTU 1518 bytes, BW 10000000 Kbit (Max: 10000000 Kbit) reliability 255/255, txload 0/255, rxload 0/255

**Encapsulation 802.1Q Virtual LAN, VLAN Id 4090**

, loopback not set

Asegúrese de que LLDP esté habilitado en la configuración global.

<#root> RP/0/RP0/CPU0:F340.16.19.N540-1# **show run | include lldp** Thu Jul 18 20:16:12.073 UTC lldp

Configuración del controlador PON

Asegúrese de que el RPM xr-pon-ctrl está instalado y es un RPM activo. Si no es así, confirme que NCS540l-iosxr-optional-RPMs-24.2.11.tar existe en el disco duro (en el shell de Linux, la ruta es /misc/disk1/), y se hace referencia correctamente al repo local que contiene los RPM coincidentes con el software.

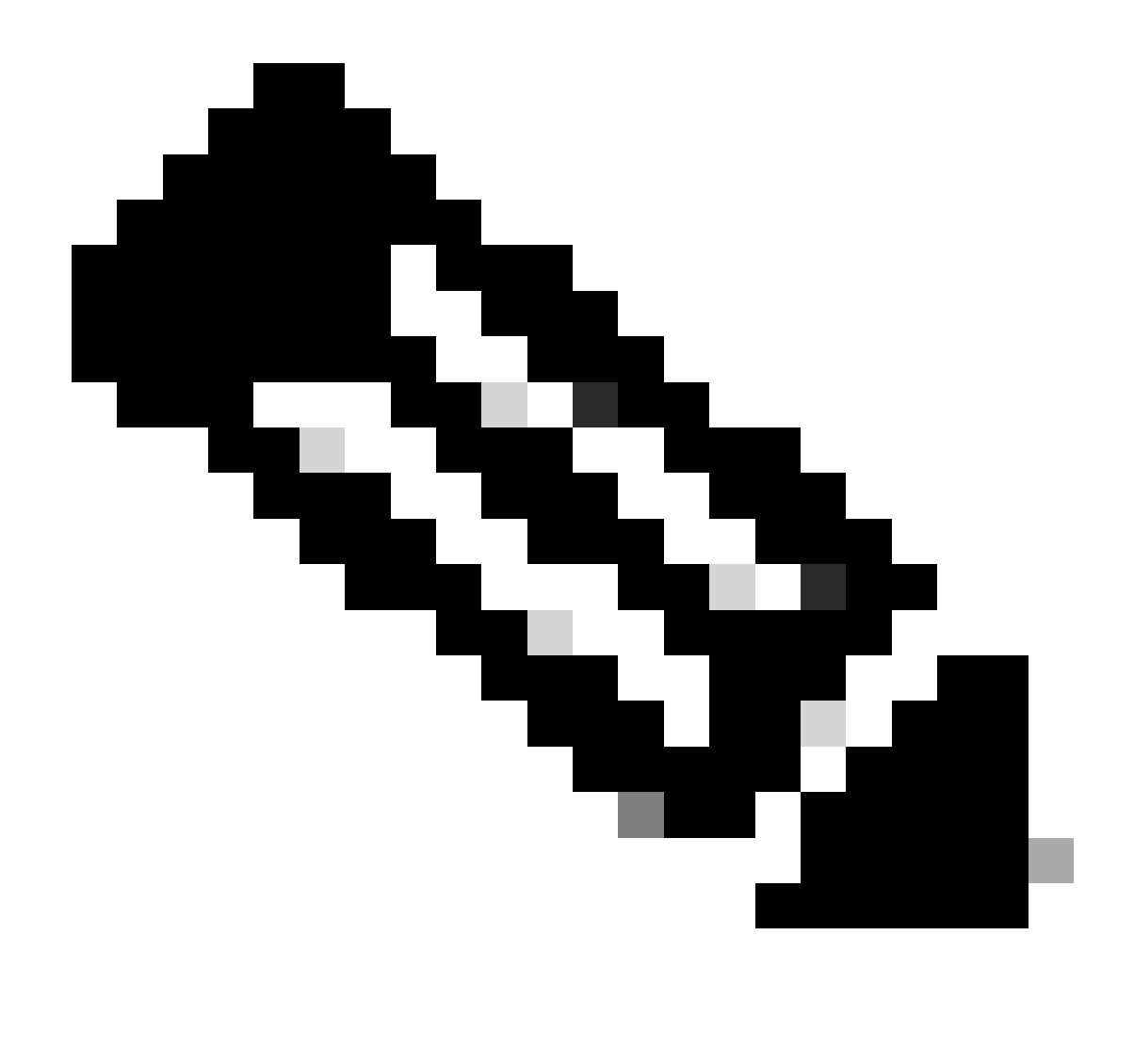

Nota: Puede encontrar información sobre la instalación y la gestión de RPM en todo el sistema en este enlace: [System Setup and Software Installation Guide for Cisco NCS 540](https://www.cisco.com/c/en/us/td/docs/iosxr/ncs5xx/system-setup/24xx/b-system-setup-cg-24xx-ncs540/understanding-software-modularity-and-installation.html) [Series Routers, IOS XR Release 24.1.x, 24.2.x](https://www.cisco.com/c/en/us/td/docs/iosxr/ncs5xx/system-setup/24xx/b-system-setup-cg-24xx-ncs540/understanding-software-modularity-and-installation.html)

Ejemplo:

<#root> RP/0/RP0/CPU0:F340.16.19.N540-2# **show install active summary | include xr-pon** Tue Jul 16 14:59:16.082 UTC

**xr-pon-ctlr 24.1.2v1.0.0-1**

#### <#root>

```
install
 repository local-repo
  url file:///
```
**harddisk:/optional-RPMs-2412**

Asegúrese de que PON-Controller esté configurado con el archivo, la ruta de acceso del archivo y el VRF asociados correctamente.

Ejemplo:

<#root>

pon-ctlr cfg-file

**harddisk:/PonCntlInit.json vrf Mgmt-intf**

### Verificaciones

Archivo JSON

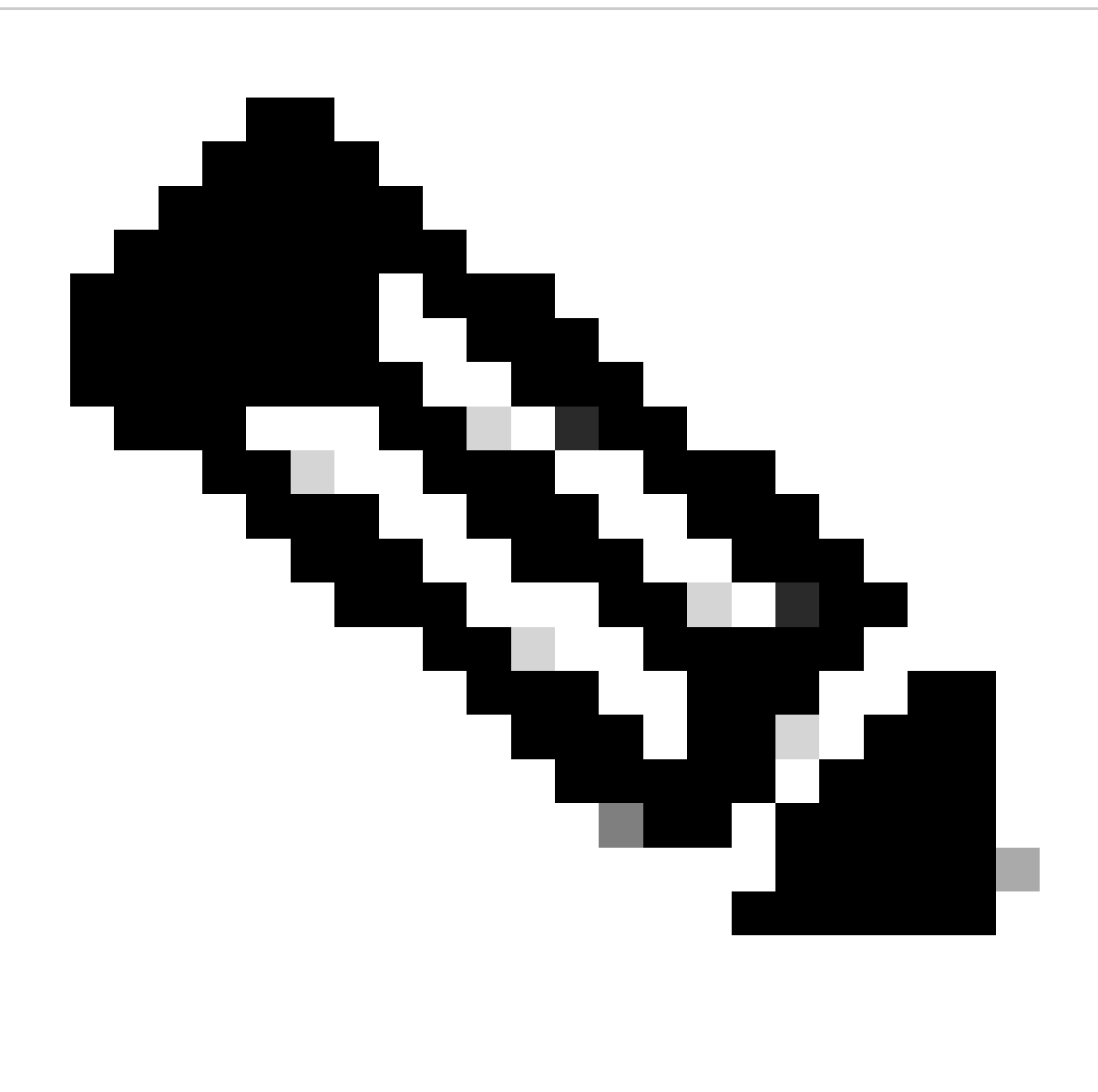

Nota: El ejemplo del archivo PonCntlInit.json se incluye con la instalación del software Routed PON Manager en la máquina virtual.

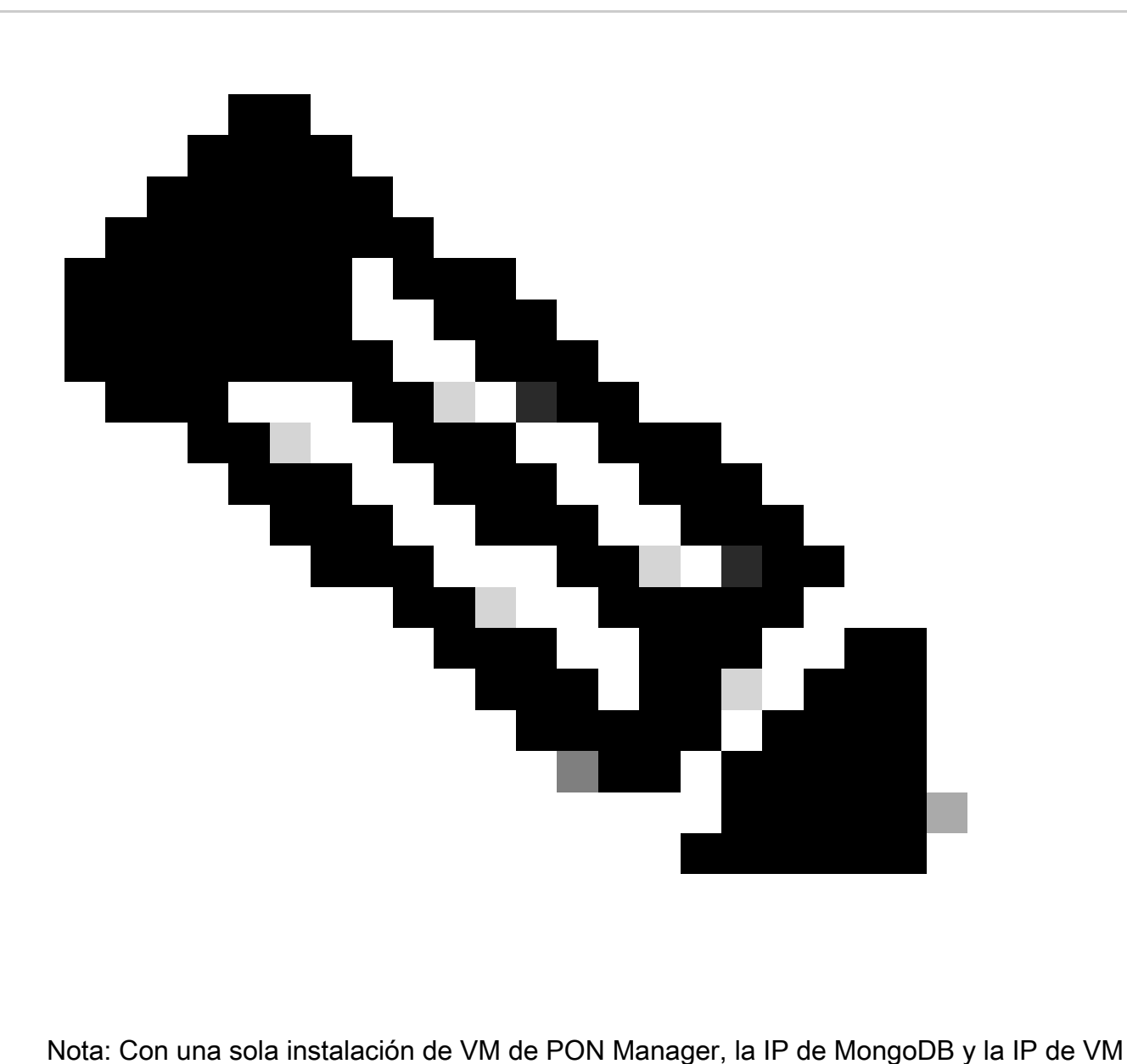

son iguales.

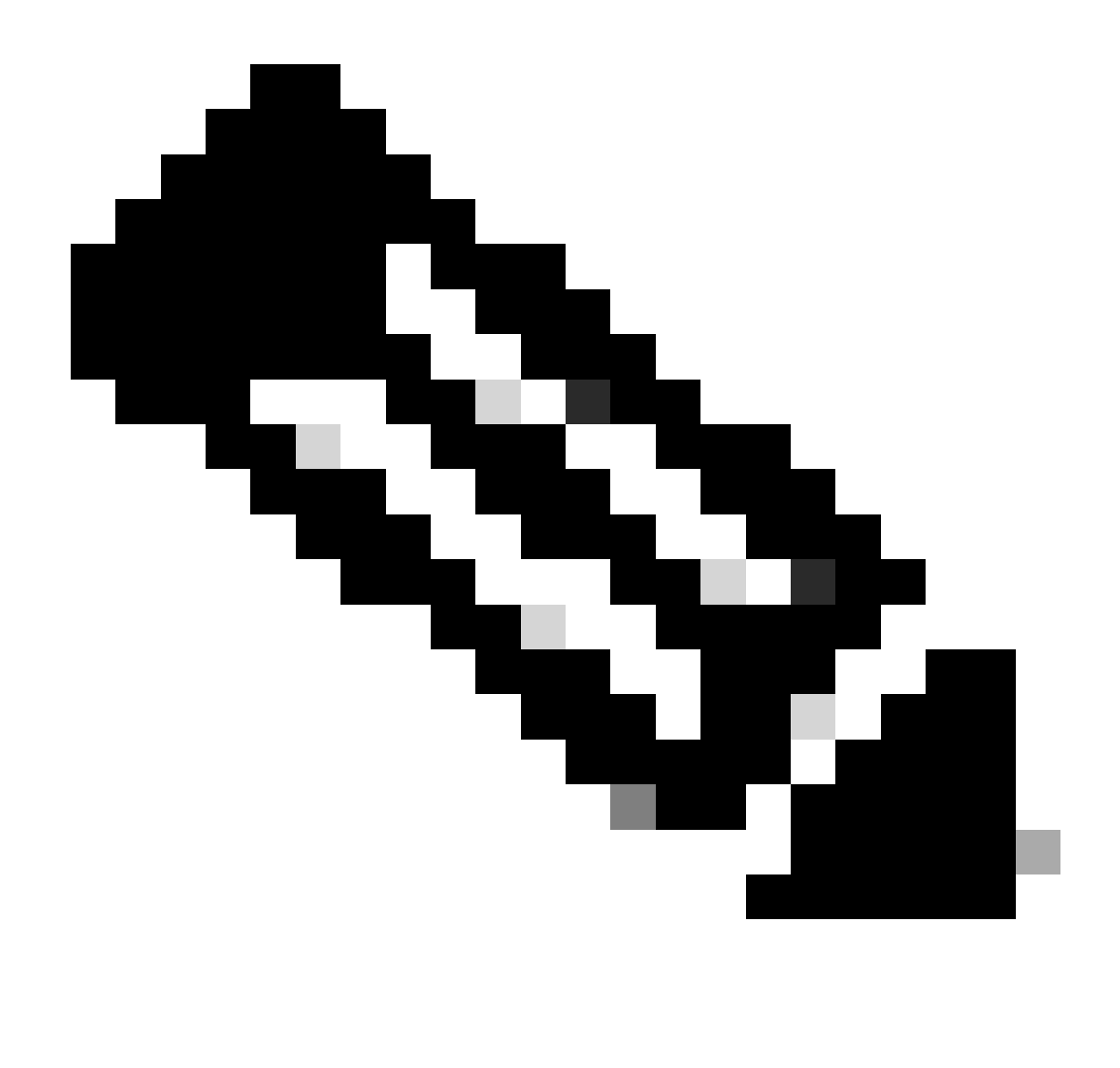

Nota: El ejemplo que aparece en la lista NO utiliza TLS. Si utiliza TLS, asegúrese de que el nombre de usuario y la contraseña estén configurados correctamente para su instalación.

Asegúrese de que la IP de MongoDB esté configurada en la sección host: para coincidir con lo que conecta el controlador PON. Además, confirme que el puerto configurado coincida con el del archivo mongod.conf en la máquina virtual.

Ejemplo:

<#root>

```
{
    "CNTL": {
         "Auth": false,
         "CFG Version": "R4.0.0",
```
**"DHCPv4": true, <- DHCP set to true for CPE devices, Default is false.**

```
 "DHCPv6":
```
#### **true**

,

```
<- DHCP set to true for CPE devices, Default is false.
        "PPPoE": false,
        "UMT interface": "tibitvirt",
"
Maximum CPEs Allowed": 0,
        "Maximum CPE Time": 0
    },
    "DEBUG": {},
    "JSON": {
        "databaseDir": "/opt/tibit/poncntl/database/",
        "defaultDir": "/opt/tibit/poncntl/database/"
    },
    "Local Copy": {
        "CNTL-STATE": false,
        "OLT-STATE": false,
        "ONU-STATE": false
    },
    "Logging": {
        "Directory": "/var/log/tibit",
        "FileCount": 3,
        "FileSize": 10240000,
        "Tracebacks": false,
        "Timestamp": false,
        "Facility" : "user"
    },
    "MongoDB": {
        "auth_db": "tibit_users",
        "auth_enable": false,
        "ca_cert_path": "/etc/cisco/ca.pem",
        "compression": false,
        "write_concern": "default",
"host": "10.122.140.232", <- MongoDB IP
        "name": "tibit_pon_controller",
"password": "", <- Left Empty - Not using TLS
        "port": "27017", <- MongoDB TCP Port
        "tls_enable": false, <- Set to False to leave TLS disabled
        "username": "", <- Left Empty - Not using TLS
```

```
 "dns_srv": false,
        "db_uri": "",
        "replica_set_enable": false,
        "validate_cfg": true
    },
    "databaseType": "MongoDB",
    "interface": "veth_pon_glb"
}
```
Comprobaciones de conectividad

Desde el router XR, haga ping al administrador de PON enrutado de alojamiento MongoDB/VM. Si utiliza un VRF, el origen se obtiene del VRF.

Ejemplo:

<#root>

RP/0/RP0/CPU0:F340.16.19.N540-1#

**ping vrf Mgmt-intf 10.122.140.232**

```
Tue Jul 16 15:09:52.780 UTC
Type escape sequence to abort.
Sending 5, 100-byte ICMP Echos to 10.122.140.232 timeout is 2 seconds:
!!!!!
Success rate is 100 percent (5/5), round-trip min/avg/max = 1/1/3 ms
RP/0/RP0/CPU0:F340.16.19.N540-1#
```
Estado del contenedor

El controlador PON se ejecuta en un contenedor de acoplamiento en el router XR. Verifique el estado del contenedor iniciando sesión en el shell de linux en el router XR, luego ejecute el comando docker ps. Muestra el contenedor activo y activo actualmente, si lo hay.

Ejemplo:

<#root>

RP/0/RP0/CPU0:F340.16.19.N540-1#

**run**

Tue Jul 16 15:14:26.059 UTC [node0\_RP0\_CPU0:~]\$docker ps

**2e700f202ee3**

**pon\_ctlr**

Si el contenedor de acoplamiento NO se está ejecutando, compruebe el contenido y la estructura de archivos del archivo JSON. Compruebe los registros del contenedor de acoplamiento para ver si hay errores activos. El ejemplo de registro muestra un registro ONU con el controlador. Esto también imprime cualquier error de nivel de acoplador con respecto al contenedor y OLT. Además, se puede obtener orientación al ejecutar un simple show logging para verificar si hay mensajes de error.

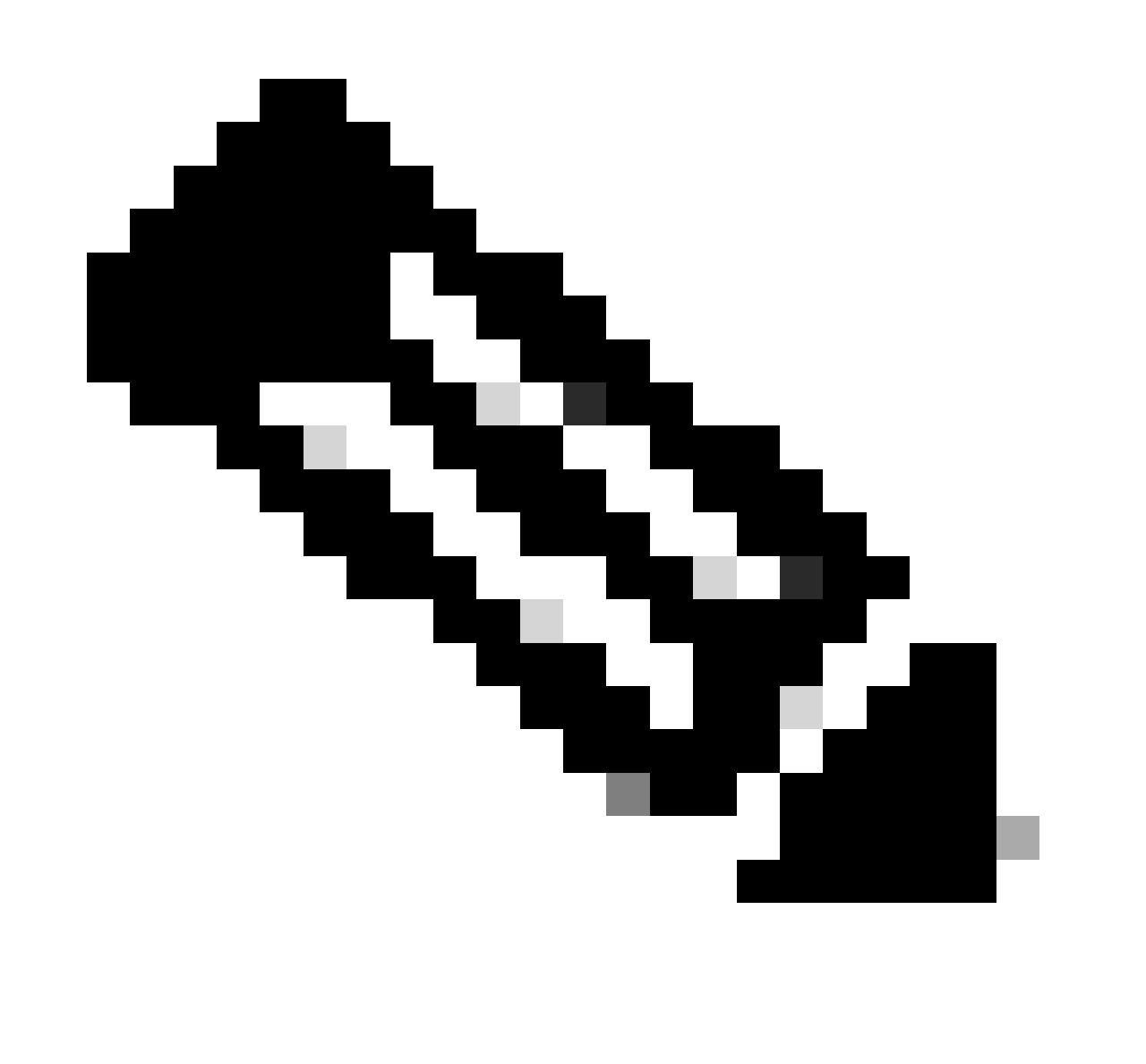

Nota: El uso de —follow muestra el contenido de registro más reciente en docker.

Ejemplo:

<#root>

```
[node0_RP0_CPU0:~]$
docker logs pon_ctlr
2024-07-16 15:05:11.630 PonCntl System Status
{
"e0:9b:27:36:aa:76": {
"OLT State": "Primary",
"ONU Active Count": 1,
"ONUs": {
"CIGG2410503f": "Registered"
```
Fecha y hora

Asegúrese de que la fecha y la hora del router XR y de la máquina virtual que aloja el administrador de PON enrutado coincidan. Si es posible, utilice los mismos servidores NTP para una precisión óptima.

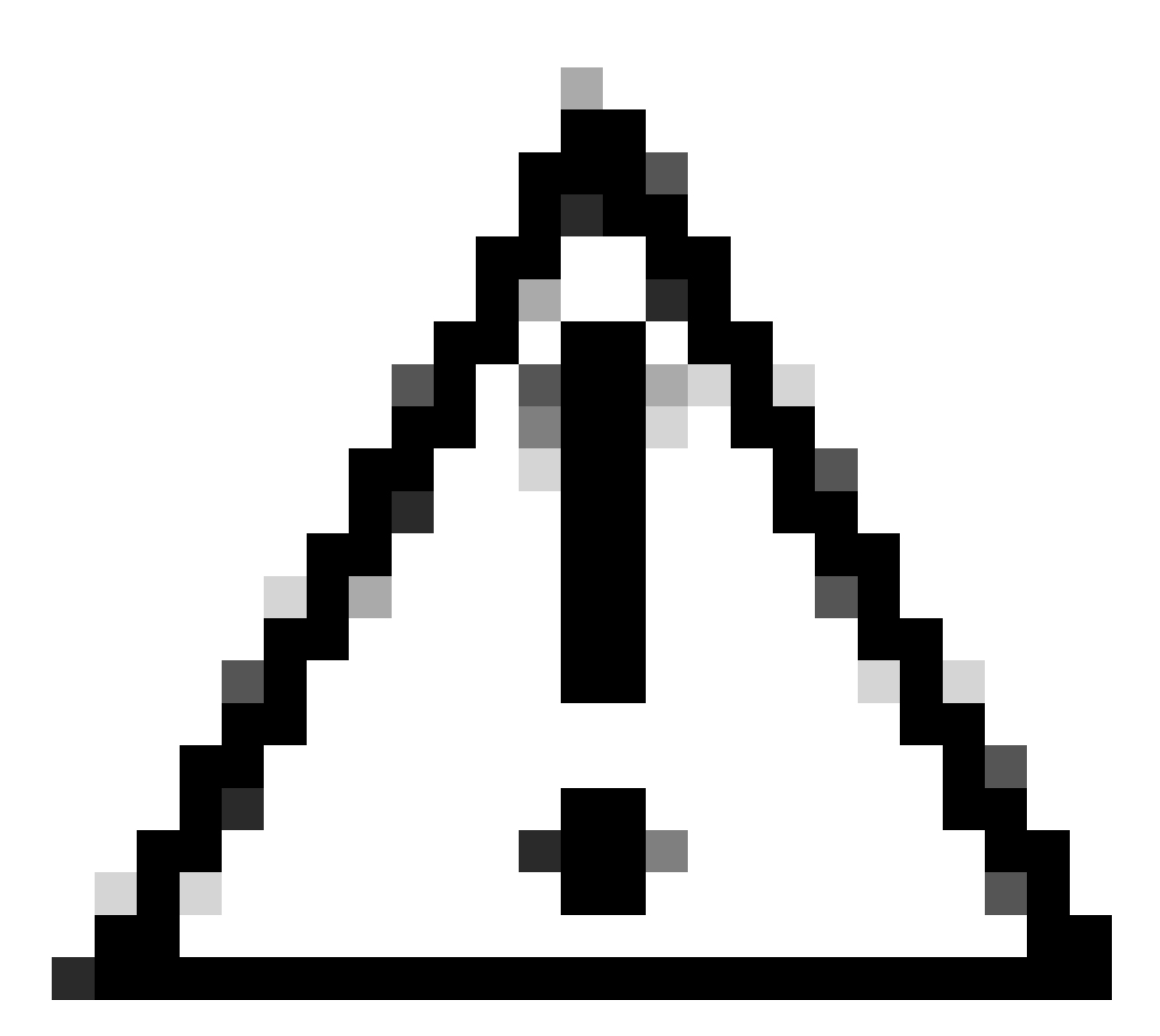

Precaución: el hecho de que el NTP no esté sincronizado entre la máquina virtual y el router XR afecta directamente a la visibilidad de OLT en el administrador de PON enrutados.

Ejemplo:

<#root>

RP/0/RP0/CPU0:F340.16.19.N540-1#

**show clock**

Tue Jul 16 15:25:03.781 UTC 15:25:03.827 UTC Tue Jul 16 2024 Ejemplo de configuración:

ntp server vrf Mgmt-intf 172.18.108.14 source MgmtEth0/RP0/CPU0/0 server vrf Mgmt-intf 172.18.108.15 prefer source MgmtEth0/RP0/CPU0/0

#### Rastrear mensajes

El proceso PON genera registros adicionales a través de ltrace. Verifique estos registros para ver si hay errores relacionados con este proceso.

Ejemplo:

<#root>

RP/0/RP0/CPU0:F340.16.19.N540-1#

**show pon-ctlr ltrace all reverse location all**

Wed Jul 17 13:25:43.747 UTC 670 wrapping entries (4224 possible, 896 allocated, 0 filtered, 670 total) Jul 10 19:17:55.066 pon\_ctlr/event 0/RP0/CPU0 t6986 pon\_ctlr\_config\_sysdb.c:117:Successfully connected Jul 10 19:17:55.039 pon\_ctlr/event 0/RP0/CPU0 t6986 pon\_ctlr\_main.c:372:Succeessfully registered with i Jul 10 19:17:55.006 pon\_ctlr/event 0/RP0/CPU0 t7082 pon\_ctlr\_utls.c:353:IP LINK: ip link delete veth\_po

## Pasos de validación - Linux VM

Verificaciones

status.sh Script

Dentro del directorio de instalación de Routed PON Manager, hay una secuencia de comandos de shell (status.sh) para mostrar el estado actual de cada proceso asociado. Ejecute este script con privilegios elevados para verificar que cada uno de los servicios listados está activo y en ejecución. En caso de que uno de los servicios no se esté ejecutando, compruebe primero la secuencia de comandos de instalación que se ejecutó al realizar la instalación y asegúrese de que se han establecido los argumentos adecuados en la guía de instalación.

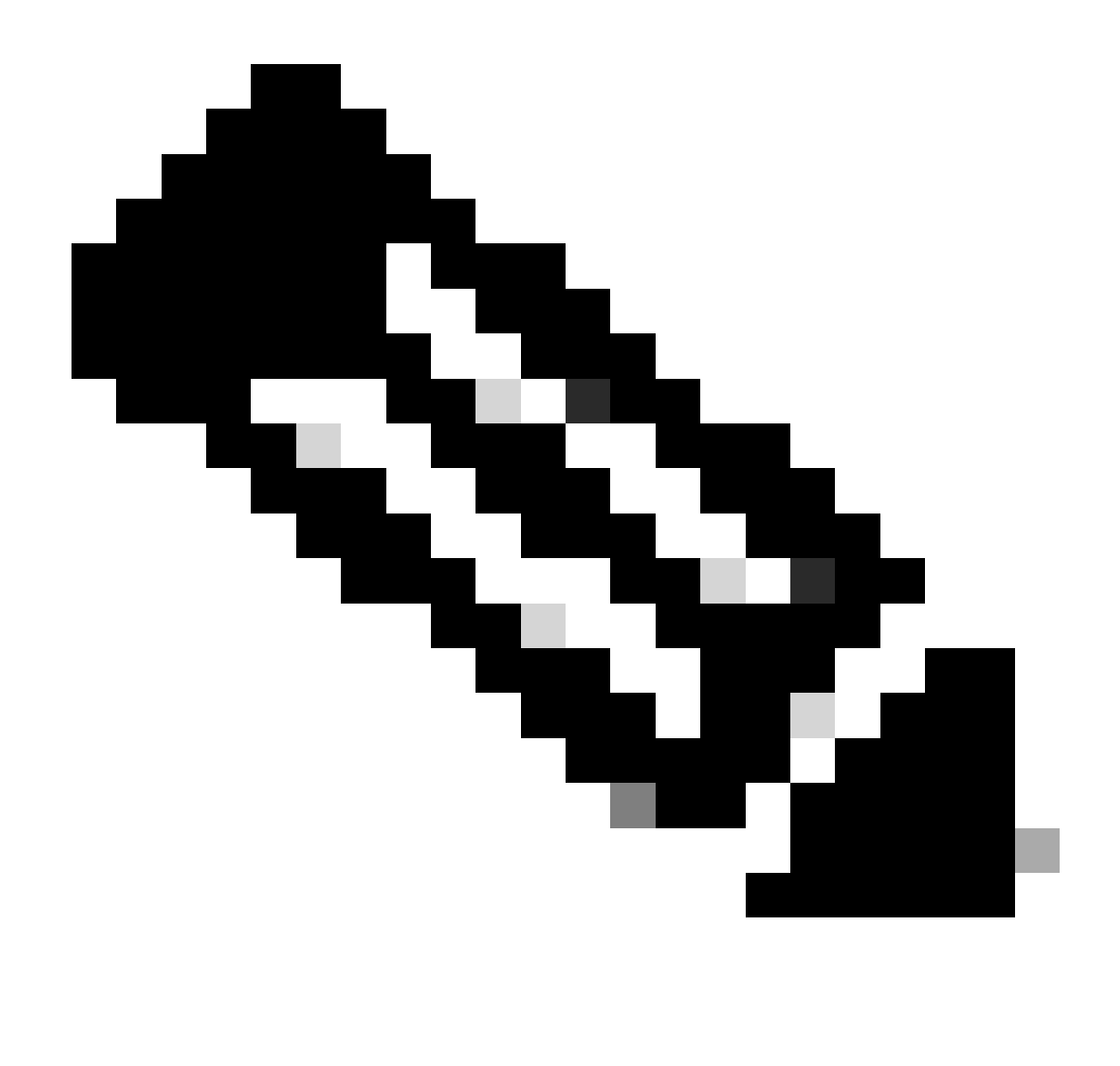

Nota: La Guía de Instalación de Cisco Routed PON Manager se puede encontrar en este enlace: [Guía de Instalación de Cisco Routed PON Manager](https://www.cisco.com/c/dam/en/us/td/docs/ios-xr/Cisco-Routed-PON/Cisco-Routed-PON-Installation-Guide.pdf)

mongod.service apache2.service netconf.service netopeer2-server.service

Ejemplo:

<#root>

rpon@rpon-mgr:~/PON\_MANAGER\_SIGNED\_CCO/R4.0.0-Cisco-UB2004-sign/R4.0.0-Cisco-UB2004\$

**sudo ./status.sh**

[sudo] password for rpon:

MCMS Component Versions: PON Manager: R4.0.0 PON NETCONF: R4.0.0 PON Controller: Not Installed

●

**mongod.service**

- MongoDB Database Server Loaded: loaded (/lib/systemd/system/mongod.service; enabled; vendor preset: enabled)

**Active: active (running) since Thu 2024-06-27 08:46:25 EDT; 2 weeks 5 days ago**

Main PID: 52484 (mongod) Memory: 1.5G CGroup: /system.slice/mongod.service └─52484 /usr/bin/mongod --config /etc/mongod.conf

●

```
apache2.service
```
 - The Apache HTTP Server Loaded: loaded (/lib/systemd/system/apache2.service; enabled; vendor preset: enabled)

**Active: active (running) since Fri 2024-07-12 06:33:30 EDT; 4 days ago**

Process: 103015 ExecReload=/usr/sbin/apachectl graceful (code=exited, status=0/SUCCESS) Main PID: 96525 (apache2) Tasks: 123 (limit: 9403) Memory: 27.0M CGroup: /system.slice/apache2.service ├─ 96525 /usr/sbin/apache2 -k start ├─103029 /usr/sbin/apache2 -k start ├─103030 /usr/sbin/apache2 -k start └─103031 /usr/sbin/apache2 -k start

●

**tibit-netconf.service**

 - Tibit Communications, Inc. NetCONF Server Loaded: loaded (/lib/systemd/system/tibit-netconf.service; enabled; vendor preset: enabled)

**Active: active (running) since Thu 2024-06-27 08:47:44 EDT; 2 weeks 5 days ago**

Main PID: 60768 (tibit-netconf) Tasks: 17 (limit: 9403) Memory: 60.7M CGroup: /system.slice/tibit-netconf.service ├─60768 /opt/tibit/netconf/bin/tibit-netconf └─60786 /opt/tibit/netconf/bin/tibit-netconf

●

**tibit-netopeer2-server.service**

 - Tibit Communications, Inc. Netopeer2 Server Loaded: loaded (/lib/systemd/system/tibit-netopeer2-server.service; enabled; vendor preset: enabled)

**Active: active (running) since Thu 2024-06-27 08:47:44 EDT; 2 weeks 5 days ago**

```
Main PID: 60772 (netopeer2-serve)
Tasks: 7 (limit: 9403)
Memory: 6.0M
CGroup: /system.slice/tibit-netopeer2-server.service
└─60772 /opt/tibit/netconf/bin/netopeer2-server -v 1 -t 55
```
Netplan

Valide el Netplan y asegúrese de que la información de IP sea válida, que el nombre de la interfaz de red de VM sea correcto, que se cree y asigne el ID de VLAN 4090 y que esté utilizando una estructura de árbol YAML de Netplan válida.

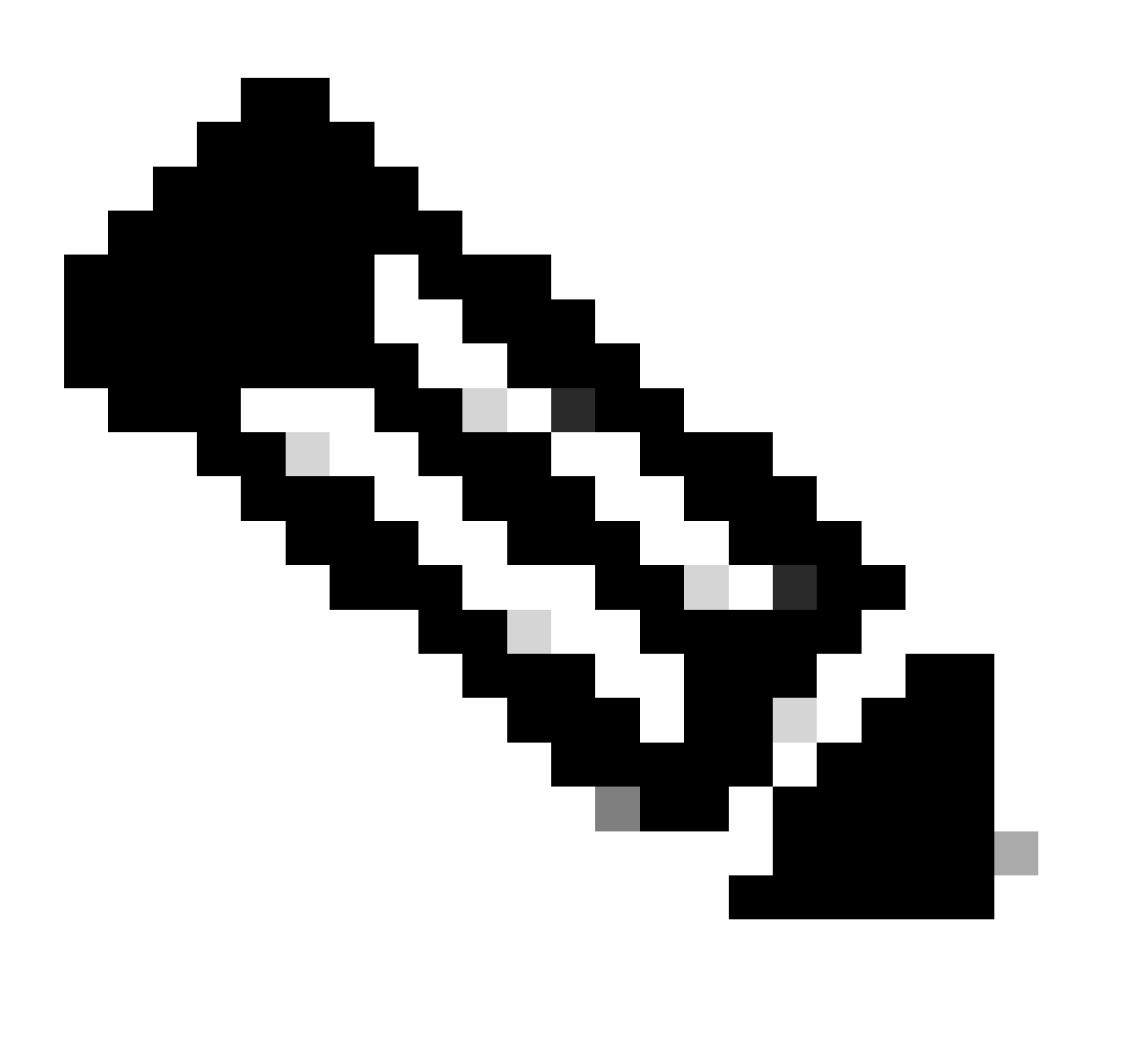

Nota: El archivo YAML de netplan se encuentra en /etc/netplan/.

Ejemplo:

#### <#root>

```
rpon@rpon-mgr:~/PON_MANAGER_SIGNED_CCO/R4.0.0-Cisco-UB2004-sign/R4.0.0-Cisco-UB2004$
cat /etc/netplan/01-network-manager-all.yaml
network:
  version: 2
   Renderer: Network Manager
   ethernets:
 ens192: <- VM Network Adapter
       dhcp4: no <- No DHCP as the IP is set statically
       dhcp6: no
       addresses: [10.122.140.232/28] <- IP of the VM Network adapter
       gateway4: 10.122.140.225 <- GW of the IP Network
       nameservers:
addresses: [172.18.108.43,172.18.108.34] <- Network DNS
  vlans:
    vlan.4090:
id: 4090
link: ens192 <- VM Network adapter
       dhcp4: no
       dhcp6: no
```
Verifique la configuración IP de la VM y que el adaptador de red configurado coincida con lo que se enumera en el archivo YAML de netplan.

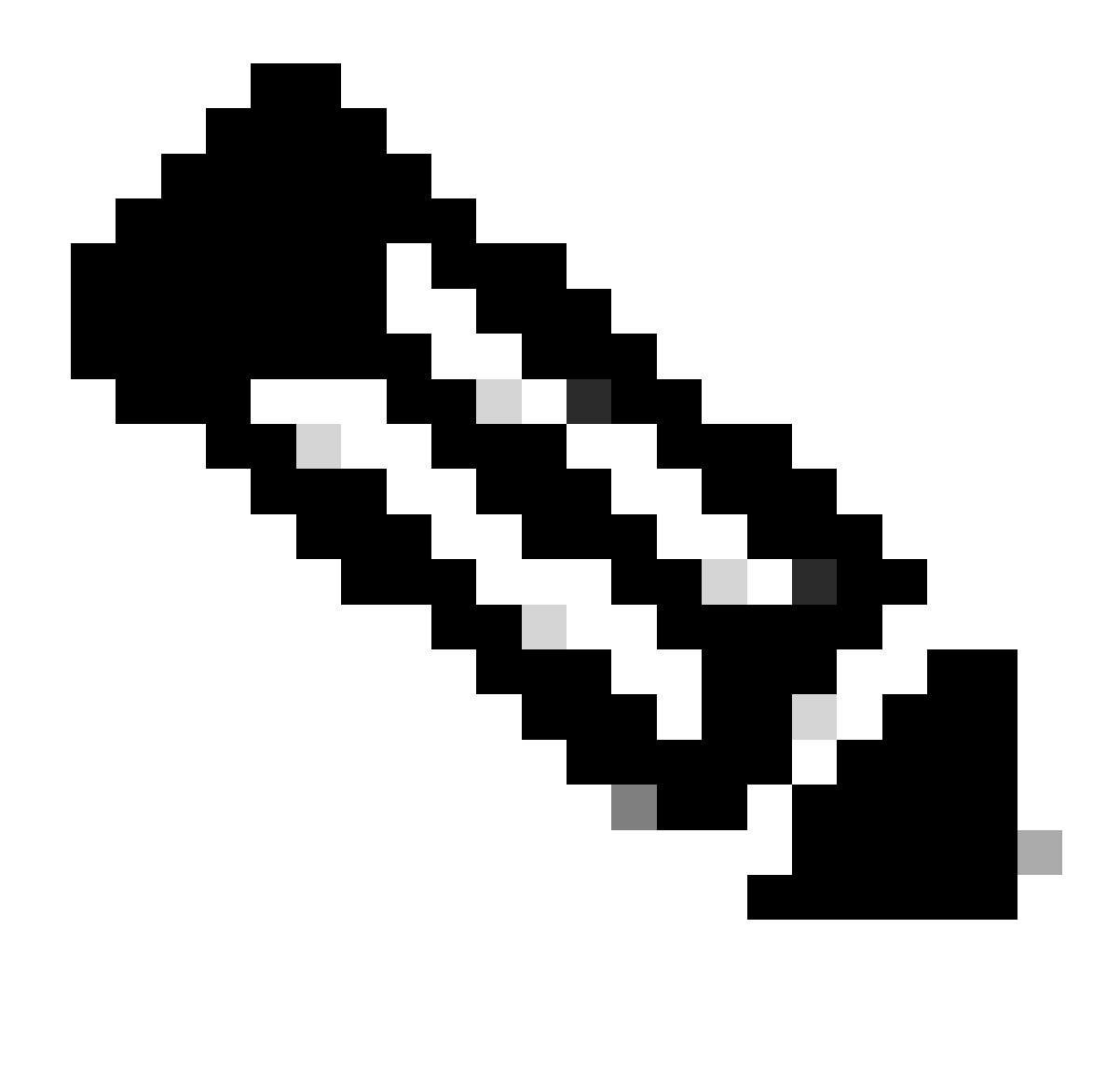

Nota: El uso de sudo netplan —debug apply es útil cuando se prueba el netplan antes de la aplicación.

Ejemplo:

#### <#root>

rpon@rpon-mgr:~\$ ifconfig

**ens192**

: flags=4163<UP,BROADCAST,RUNNING,MULTICAST> mtu 1500

 **inet 10.122.140.232**

 netmask 255.255.255.240 broadcast 10.122.140.239 inet6 fe80::df4d:8d4d:4836:82aa prefixlen 64 scopeid 0x20<link> ether 00:50:56:84:3f:8f txqueuelen 1000 (Ethernet) RX packets 68933231 bytes 21671670389 (21.6 GB)

```
 RX errors 0 dropped 129 overruns 0 frame 0
         TX packets 36820200 bytes 71545432788 (71.5 GB)
         TX errors 0 dropped 0 overruns 0 carrier 0 collisions 0
-- snipped for brevity --
```
#### **vlan.4090**

```
: flags=4163<UP,BROADCAST,RUNNING,MULTICAST> mtu 1500
            inet6 fe80::250:56ff:fe84:3f8f prefixlen 64 scopeid 0x20<link>
            ether 00:50:56:84:3f:8f txqueuelen 1000 (Ethernet)
            RX packets 0 bytes 0 (0.0 B)
            RX errors 0 dropped 0 overruns 0 frame 0
            TX packets 1044 bytes 140547 (140.5 KB)
            TX errors 0 dropped 0 overruns 0 carrier 0 collisions 0
```
Conectividad IP

Verifique la conectividad IP con el router XR que aloja el controlador PON a través del ping.

Ejemplo:

#### <#root>

```
rpon@rpon-mgr:~/PON_MANAGER_SIGNED_CCO/R4.0.0-Cisco-UB2004-sign/R4.0.0-Cisco-UB2004$
```
**ping 10.122.140.226**

PING 10.122.140.226 (10.122.140.226) 56(84) bytes of data. 64 bytes from 10.122.140.226: icmp\_seq=1 ttl=255 time=1.01 ms 64 bytes from 10.122.140.226: icmp\_seq=2 ttl=255 time=1.03 ms 64 bytes from 10.122.140.226: icmp\_seq=3 ttl=255 time=1.13 ms  $AC$ --- 10.122.140.226 ping statistics --- 3 packets transmitted, 3 received, 0% packet loss, time 2002ms rtt min/avg/max/mdev =  $1.009/1.054/1.128/0.052$  ms

Verifique que el puerto TCP 27017 de MongoDB esté abierto. Si está utilizando un puerto no estándar para MongoDB, verifique que esté abierto/escuchando vía netstat -tunl.

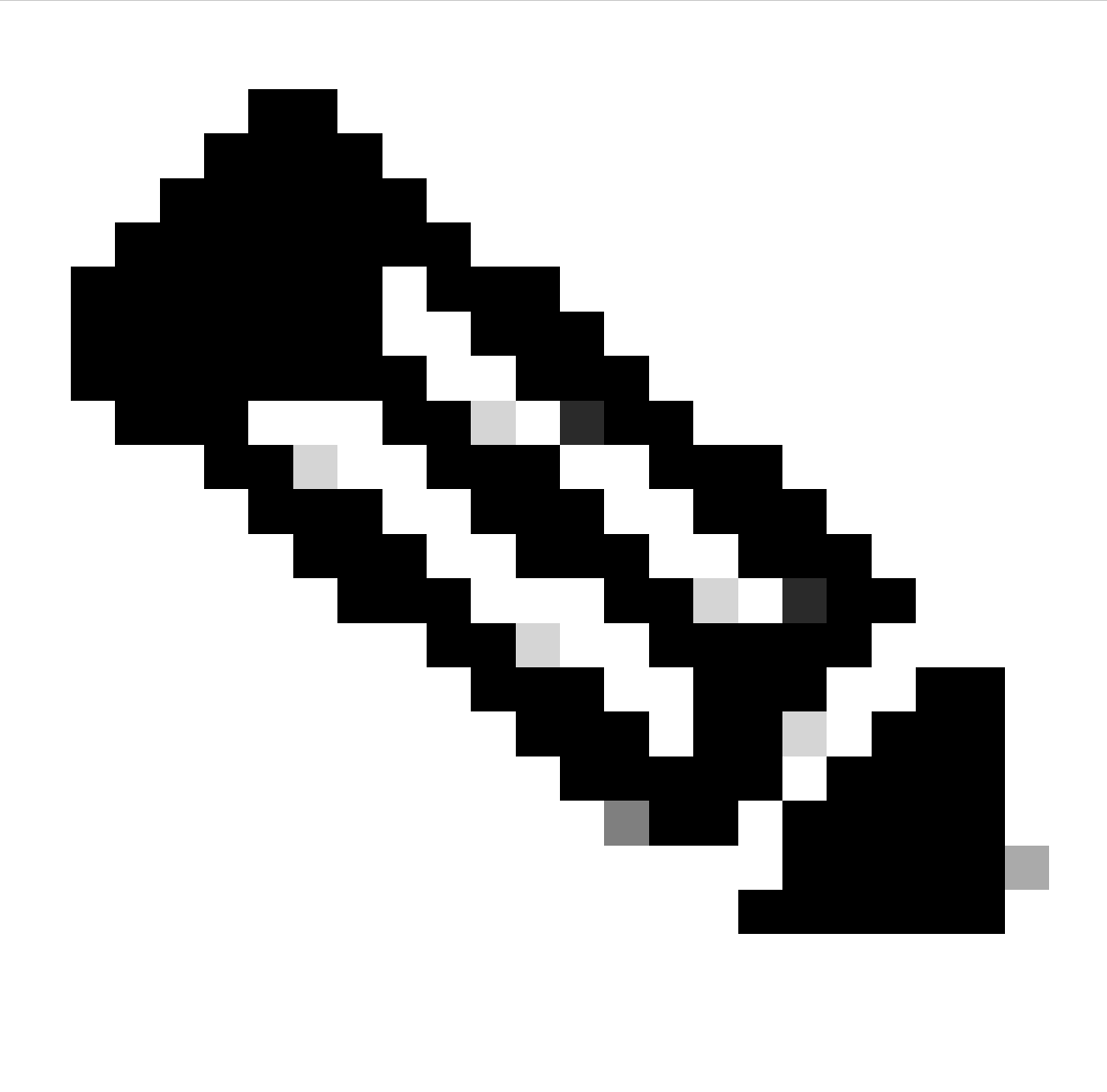

Nota: El puerto TCP MongoDB estándar es 27017.

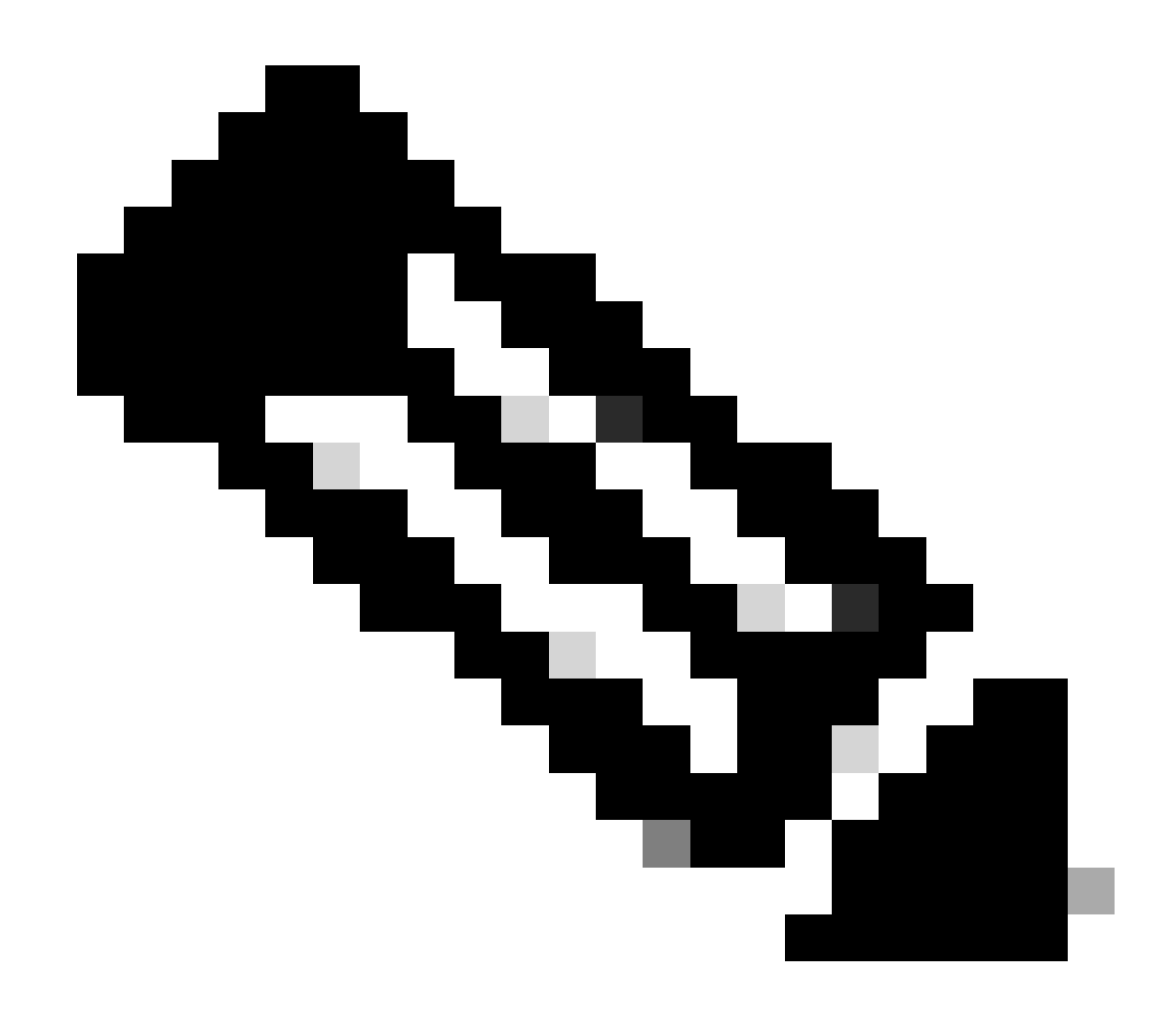

Nota: El archivo de configuración enumerado en el paso 4 también establece la configuración del puerto TCP que utilizará MongoDB.

Ejemplo:

<#root>

rpon@rpon-mgr:~/PON\_MANAGER\_SIGNED\_CCO/R4.0.0-Cisco-UB2004-sign/R4.0.0-Cisco-UB2004\$

**netstat -tunl**

Active Internet connections (only servers) Proto Recv-Q Send-Q Local Address Foreign Address State tcp 0 0 127.0.0.53:53 0.0.0.0:\* LISTEN tcp 0 0 **127.0.0.1:27017** 0.0.0.0:\* LISTEN tcp 0 0

**10.122.140.232:27017**

0.0.0.0:\* LISTEN

Archivo de configuración MongoDB

Verifique que el archivo mongod.conf sea preciso y que tenga la IP correcta enumerada en bindIP:.

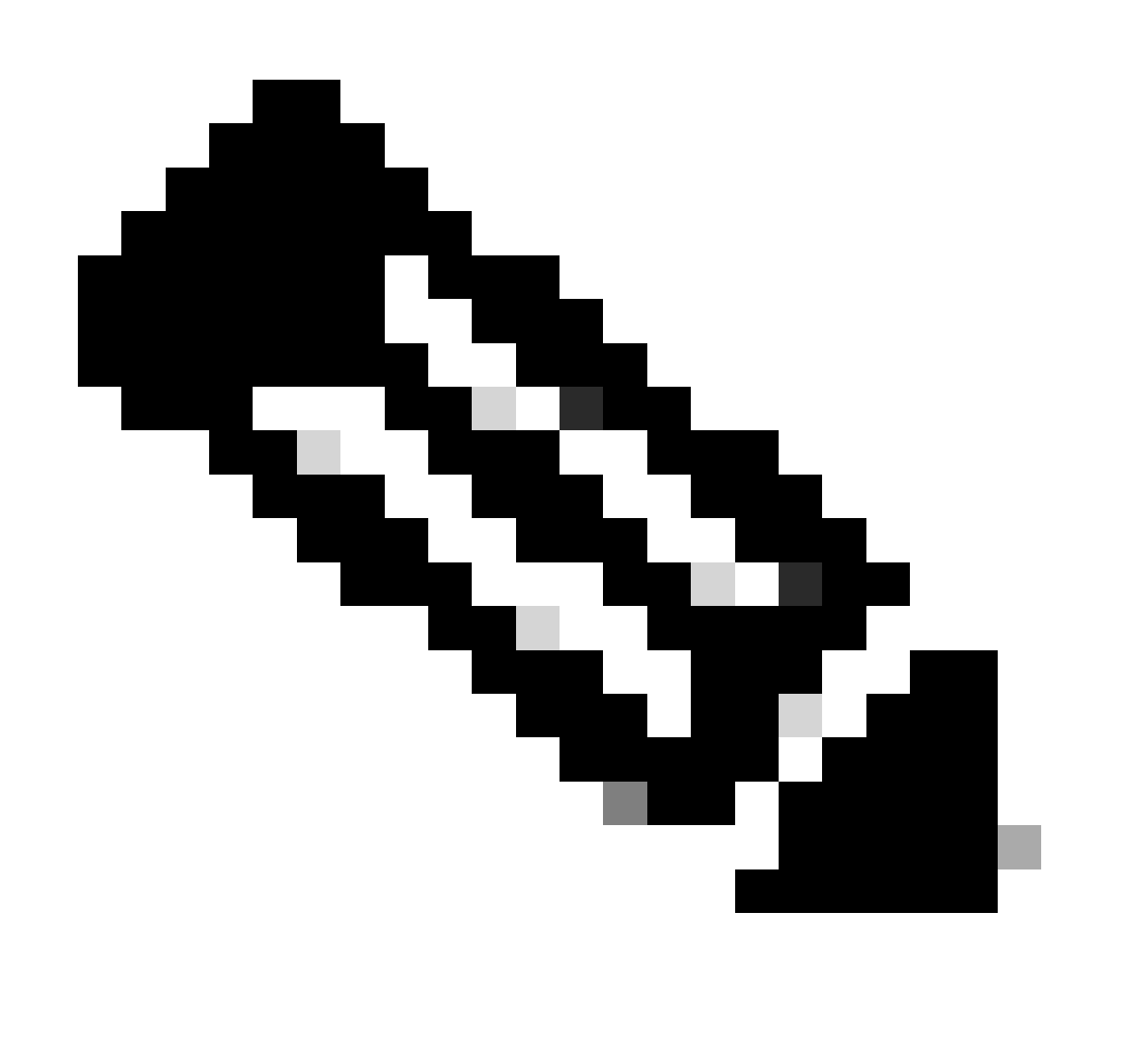

Nota: El archivo de configuración de MongoDB se encuentra en /etc/mongod.conf

Ejemplo:

<#root>

rpon@rpon-mgr:~/PON\_MANAGER\_SIGNED\_CCO/R4.0.0-Cisco-UB2004-sign/R4.0.0-Cisco-UB2004\$

**cat /etc/mongod.conf**

# mongod.conf

storage: dbPath: /var/lib/mongodb journal: enabled: true

systemLog: destination: file logAppend: true path: /var/log/mongodb/mongod.log logRotate: reopen

# network interfaces net:

**port: 27017**

```
bindIp: 127.0.0.1,10.122.140.232
```
processManagement: pidFilePath: /var/run/mongodb/mongod.pid timeZoneInfo: /usr/share/zoneinfo

replication: replSetName: "rs0"

```
-- snipped for brevity --
```
Ubicaciones del registro de nivel del sistema

Los registros de nivel de sistema para cada servicio se administran dentro de linux. Estos registros se almacenan en el directorio /var/log, específicamente debajo de estos árboles.

Registros de MongoDB: /var/log/mongod/mongod.log Registros de Apache: /var/log/apache2/<filename>.log Syslog de máquina virtual: /var/log/syslog

## Documentación de referencia

- [Página de soporte y descargas de Cisco](https://www.cisco.com/c/en/us/support/index.html)
- [Página de la solución Cisco Routed PON](https://www.cisco.com/site/us/en/solutions/routed-pon/index.html)
- [Guía de Instalación de Cisco Routed PON](https://www.cisco.com/c/dam/en/us/td/docs/ios-xr/Cisco-Routed-PON/Cisco-Routed-PON-Installation-Guide.pdf)
- [Guía de implementación de Cisco Routed PON](https://www.cisco.com/c/en/us/td/docs/iosxr/ncs5xx/system-setup/pon-2411/b-cisco-pon-solution/m-deploying-the-cisco-routed-pon-solution.html)
- [Notas de la versión para Cisco Routed PON, Cisco IOS XR Release 24.1.1 y 24.1.2](https://www.cisco.com/c/en/us/td/docs/iosxr/ncs5xx/release-notes/24xx/b-release-notes-cisco-pon-r2411.html)

### Acerca de esta traducción

Cisco ha traducido este documento combinando la traducción automática y los recursos humanos a fin de ofrecer a nuestros usuarios en todo el mundo contenido en su propio idioma.

Tenga en cuenta que incluso la mejor traducción automática podría no ser tan precisa como la proporcionada por un traductor profesional.

Cisco Systems, Inc. no asume ninguna responsabilidad por la precisión de estas traducciones y recomienda remitirse siempre al documento original escrito en inglés (insertar vínculo URL).